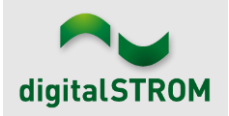

## **Software Release Notes**

#### **dSS V1.16.6.1**

Mit den Software Release Notes (SRN) informiert die digitalSTROM AG über Software-Änderungen und -Aktualisierungen bei bestehenden Produkten.

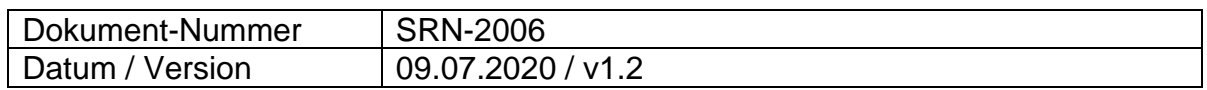

### **Smartphone App "dS Smart Home"**

- Neu: Scenarien führen direkt unsere Wünsche aus. Jetzt können neue Scenarien auch angelegt werden, ohne sie direkt einem Taster zuzuweisen. Dies lässt der Kreativität freien Lauf, da nun die Anzahl an Scenarien nahezu unbegrenzt ist. Sie können zusätzlich auch per Sprachsteuerung verwendet werden.
- Neu: Licht oder Beschattung im Raum können gemeinsam, oder auch einzeln, gedimmt werden, indem die Standard Licht- oder Storen-Kachel im Raum lange angetippt wird.
- Neu: Bereiche für Licht und Beschattung haben eine eigene Kachel erhalten, die auch den Status darstellt.
- Neu: Die Standard-Scenarien (Licht ein/aus oder Alle Storen öffnen/schließen) können nun auch direkt zu den Favoriten hinzugefügt werden. Für einen noch besseren Überblick und eine direkte Steuerung.
- Neu: Die Audio- und Video-Geräte und -Taster erscheinen nun im Reiter «Media» im Raum. Ein kurzes Tippen auf die Kachel schaltet das Gerät ein bzw. aus, ein langes Tippen öffnet den Einstelldialog mit der erweiterten Statusund Aktivitätenübersicht.
- Neu: Die Apartment-Lüftung wird als eigene Kachel auf dem Favoriten-Bildschirm dargestellt. Durch langes Tippen öffnet sich der Einstelldialog für die Lüftungsstufe. Funktioniert mit dem **Release 1.6.1** nun auch wirklich unter iOS.
- Verbessert: Die Energiedaten der letzten 7 Tage werden nun aus einer neuen Datenbank gelesen. Die manchmal aufgetretenen Wissenslücken im Diagramm sollten damit Geschichte sein.
- Behoben: Mit **Release 1.6.1** funktioniert die direkte Einstellung der Audio-Scenarien unter iOS nun wieder, außerdem können Audio- und Video-Standard-Kacheln wieder zu den Favoriten hinzugefügt werden.

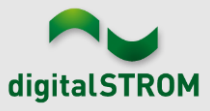

- Behoben: Die Einzelansteuerung von Schatten-Geräten funktioniert nun endlich zuverlässig unter iOS mit **Release 1.6.1**.
- Behoben: Der Einstelldialog von Videogeräten funktioniert unter iOS wieder mit **Release 1.6.1**.
- Behoben: Es hatte sich ein «Reset Scenario» Knopf unter iOS bei manchen Einstelldialogen eingeschlichen, der ist nun in **Release 1.6.1** eliminiert.
- Behoben: Die Wetter-Info wurde für Android mit **Release 1.6.1** korrigiert, nun sind alle Werte wieder lesbar.

# **Server-Apps**

- Neu: Der Dim-Wizard unterstützt nun auch den schicken, neuen Schnurdimmer GE-SDM300.
- Behoben: Wurde im u::Lux-Konfigurator für ein Ereignis die Option «einmal abspielen» gewählt und später versucht, erneut etwas an den Ereignisoptionen zu ändern, konnte man sich anstrengen so viel man wollte: Das Speichern wollte einfach nicht funktionieren. Das war ärgerlich und tut uns leid.
- Behoben: Für die Siemens- und Bosch-Apps wurde ein weiterer Bug behoben, der dazu führte, dass die Verbindung verloren ging und die Geräte als inaktiv angezeigt wurden. Mit dem **Release 1.16.6.1** ist das nun vollständig repariert und der Partner muss nicht mehr länger neben der Maschine sitzen um zu warten, dass sie endlich fertig wird.
- Behoben: Mit **Release 1.16.6.1** werden im Scene-Responder die Aktivitäten von integrierten Geräten nicht mehr grundlos rot dargestellt. Schwarz ist einfach eine viel schönere Farbe.
- Verbessert: Die Kommunikation mit u::Lux-Geräten wurde weiter optimiert.

### **dSS**

- Hinweis: Werden mit der Smartphone-App «dS Smart Home» neue Scenarien angelegt, die keinem Taster zugewiesen werden, erscheinen diese im Konfigurator unter Umständen erst dann, wenn im Aktivitäten-Tab die Funktion «Alle Aktivitäten anzeigen» ausgewählt wird.
- Behoben: Endlich war das Update installiert, schon kam die Ernüchterung: Wer hat an den Gruppen-Namen geknabbert? Wir haben ihm den Garaus gemacht, die Gruppen-Namen bleiben bei zukünftigen Updates nun vollständig erhalten.
- Behoben: Einige unserer Kunden schalten gerne nachts den Router aus, manchmal hat dann der dSS-IP vergessen, wie spät es doch schon ist. Wir helfen ihm in solchen Fällen nun auf die Sprünge.
- Behoben: Wird das Systemupdate mittels USB-Stick eingespielt, wird der Start des Updatevorgangs nun wieder zeitnah an der LED signalisiert.

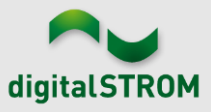

- Behoben: Keine Mails mehr vom dSS erhalten? Jetzt geht es wieder und wir bitten um Entschuldigung.
- Behoben: Der Windschutz funktioniert nun endlich zuverlässig, wenn mehrere Windschutzgruppen gleichzeitig geschützt werden müssen.
- Behoben: Bei der Verwendung von Beschattungsklemmen mit der Firmwareversion 3.8.7 können die Gerätedaten nun richtig gelesen werden. Bereits bestehende (falsche) Daten werden automatisch aktualisiert. Anschließend wird der Status der Beschattung in der Smart Home-App korrekt angezeigt werden.
- Verbessert: Das Systemupdate funktioniert in problembehafteten Netzwerkumgebungen nun besser.
- Verbessert: Mit **Release 1.16.6.1** haben wir einige Stabilitätsverbesserungen für den dSS11-1GB vorgenommen, damit funktioniert er wieder wie neu.
- Verbessert: Mit **Release 1.16.6.1** wird auch das Systemupdate noch zuverlässiger.

### **Sonstiges**

- Behoben: Die WebApp kann nun auch mit dem Edge-Browser verwendet werden.
- Verbessert: Findest Du das neue Format der Release Notes auch informativer und hast das Resultat aus unserem Workshop "Humor für Ingenieure" genossen, dann lass' es uns doch kurz wissen mit einem Kommentar in der [dS](https://web.facebook.com/groups/53838628014) [Facebook Gruppe.](https://web.facebook.com/groups/53838628014) Wir freuen uns auf Deine Rückmeldung.

### **Empfehlung eines Software-Updates**

Die Durchführung eines Updates auf die neueste Software-Version ist dringend empfohlen, um von der verbesserten Stabilität und den neuen Funktionen zu profitieren.

# **Dokumentation**

Weitere Informationen über die Funktionen und ihre Bedienung finden Sie im aktuellen digitalSTROM-Handbuch unter "Bedienen und Einstellen" sowie "Installieren". Die aktuelle Version der Handbücher finden Sie unter <http://www.digitalstrom.com/Partner/Support/Bedienungsanleitungen/>.

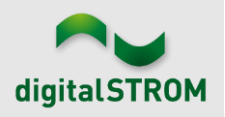

### **Betroffene Produkte**

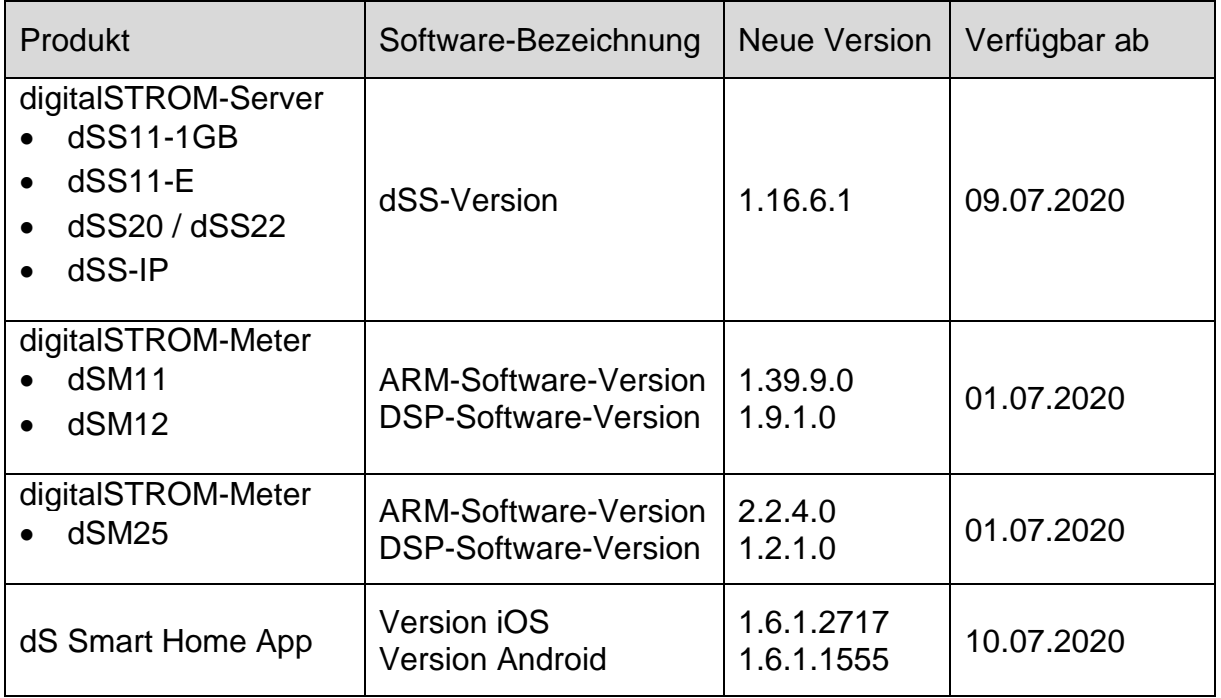

#### **Hinweis:**

Der Produktsupport für den digitalSTROM-Server dSS11 wurde eingestellt, weshalb dieser mit Version 1.14.5 betrieben wird. Weitere Informationen finden Sie unter: <https://www.digitalstrom.com/de/support/dss11/>

### **Hinweise zur Installation**

#### **dSS und dSM**

- Das Software-Update wird im digitalSTROM-Konfigurator über das Menü *"System/System Update"* ausgeführt.
- Zur Durchführung des Updates muss der dSS mit dem Internet verbunden sein. Alternativ kann das Update auch mit Hilfe eines USB-Sticks installiert werden.
- Es empfiehlt sich, Ihre Systemeinstellungen vor der Durchführung eines System-Updates unter *"System / System Wartung"* zu sichern.
- Nachdem die System-Updates installiert sind, führt das System nochmals eine Prüfung auf verfügbare Updates durch. Sollte ein dSM-Firmware Update verfügbar sein, muss dieses manuell über die Schaltfläche *"System Update installieren"* installiert werden.
- Eine vollständige Liste der Release Notes sowie die Datei für ein USB-Update finden Sie unter [http://www.digitalstrom.com/Partner/Support/Software-](http://www.digitalstrom.com/Partner/Support/Software-Updates/)[Updates/.](http://www.digitalstrom.com/Partner/Support/Software-Updates/)

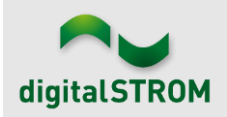

#### **dS Smart Home App**

- Die neuste Version ist online verfügbar
	- o iOS: Apple App Store
	- o Android: Google Play Store

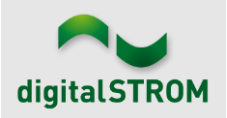

## **Wo stehen die Versionsangaben**

#### **dSS und dSM**

Die aktuell installierte Software-Version wird im digitalSTROM-Konfigurator angezeigt.

| Apps                                   | Aktivitäten                     | Räume       | Gruppen | System         | <b>Hardware</b> | Hilfe         |             |               |                         |                         |           |                   |                   |                    |                |              |
|----------------------------------------|---------------------------------|-------------|---------|----------------|-----------------|---------------|-------------|---------------|-------------------------|-------------------------|-----------|-------------------|-------------------|--------------------|----------------|--------------|
|                                        | <b>Meters &amp; Controllers</b> |             |         |                |                 |               |             |               |                         |                         |           |                   |                   |                    |                |              |
| $\equiv$<br>030 62<br>耳<br>fo.<br>diu. |                                 |             |         |                |                 |               |             |               |                         |                         |           |                   |                   |                    | $\bigcirc$     |              |
| <b>Status</b>                          |                                 | <b>Name</b> |         | ID             |                 | Anzahl Geräte | Neue Geräte | Leist         | Software Version        |                         |           | <b>HW Version</b> |                   | <b>HW</b> Info     |                |              |
|                                        | F1 Küche, Korridor<br>O         |             |         | 00003425<br>37 |                 |               | deaktiviert | 149           |                         | 1.34.0.0 / DSP: 1.8.0.0 | 11.1.24.0 |                   |                   | d <sub>S</sub> M11 |                |              |
| F2 Bad, Wohnzimmer<br>0                |                                 |             |         | 00003e7d       | 36              |               | deaktiviert | 54            | 1.34.0.0 / DSP: 1.8.0.0 |                         | 12.1.1.0  |                   | d <sub>SM12</sub> |                    |                |              |
|                                        |                                 |             |         |                |                 |               |             |               |                         | dSM-Software-Version    |           |                   |                   |                    |                |              |
| Geräte                                 |                                 |             |         |                |                 |               |             |               |                         |                         |           |                   |                   |                    |                | 37 Geräte    |
| $\rightarrow \infty$                   |                                 | 加电 计表属指的现代  |         |                |                 |               |             |               |                         |                         |           |                   |                   |                    |                | A            |
|                                        | Name -                          | ID          | Ausgang |                | Eingangs Modus  |               | Eingang     | <b>Status</b> |                         | Raum Name               | Ra        | HW Info           | Firmw             | Registrie          | Inaktiv seit   | $\cdots$     |
| Q                                      | Bankers Lam                     | 000d468c    | gedimmt |                | Gerät           |               | Taster 1    |               |                         | Korridor                | 3         | <b>GE-S</b>       | 3.5.5             | $-1315:25:23$      |                |              |
| Bankers Lam                            |                                 | 000d468d    |         |                | Stimmung 0-4    | Taster 2      |             |               |                         | Korridor                | 3         | $SW-S$            | 3.5.5             | $-13$ 15:25:32     |                |              |
| ¥                                      | Brandmelder                     | 0001f587    |         |                | Rauchmelder     |               | standard    | Kein Rauch    |                         | Küche                   | 13        | $SW-A$            | 3.5.7             | $-11$ 16:34:15     |                |              |
|                                        | Deckenlicht                     | 000226e1    | gedimmt |                | Gerät           |               |             |               |                         | Küche                   | 13        | <b>GE-K</b>       | 3.5.6             | $-11$ 16:34:20     |                |              |
|                                        | Deckenlicht                     | 00025df7    | gedimmt |                | Gerät           |               |             |               |                         | Küche                   |           | 13 <b>GE-K</b>    | 3.5.6             | $-21$ 11:14:06     |                |              |
| 1.14.0                                 |                                 | dSS-Version |         |                |                 |               |             |               |                         | Ansicht aktualisieren   |           |                   |                   | Standard Ansicht   | <b>Deutsch</b> | $\checkmark$ |

Abb 1: Versionsnummern für dSS und dSM

#### **dS Smart Home App**

Die aktuell installierte Version ist im Menu "*Einstellungen / Über*" zu finden.

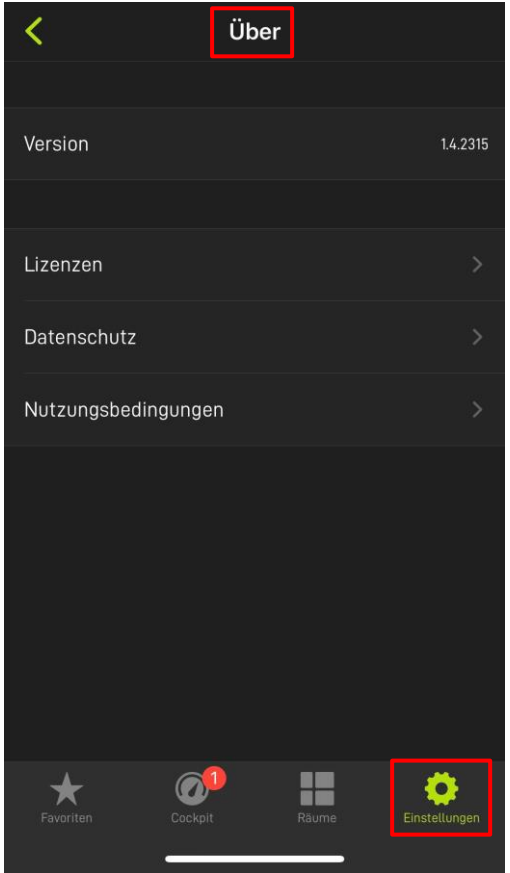

Abb 2: Versionsnummer der dS Smart Home App